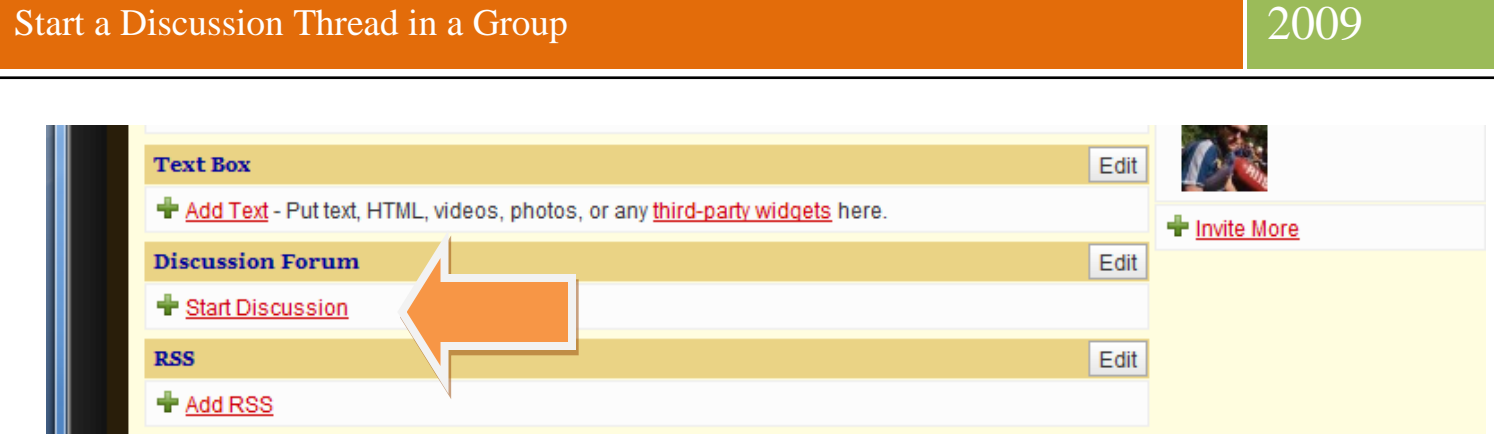

- 1. Navigate to your personal page by clicking on "My Page" at the top of the Classroom 2.0 screen.
- 2. Scroll down to the middle of your personal page.
- 3. Click on "Start Discussion".
- 4. NOTE: Start a discussion that is important to your classroom that other members of the Muscle Shoals City Schools group might be interested in learning about.

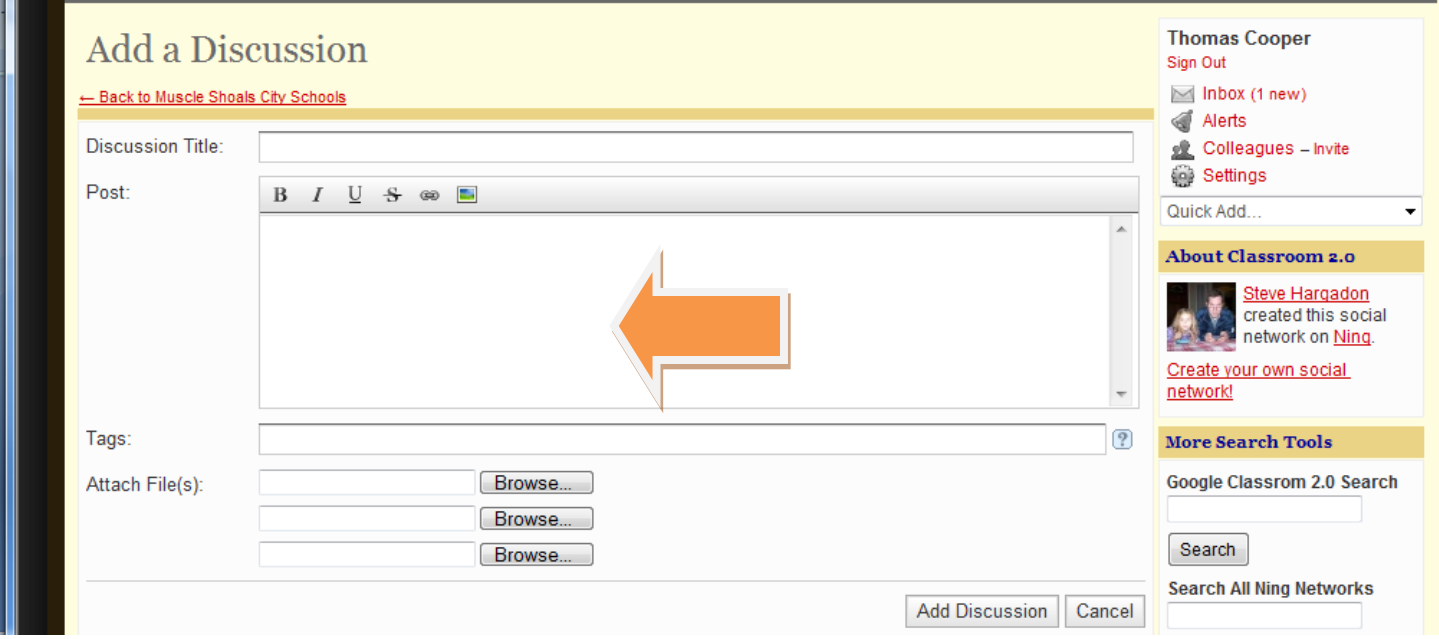

- 5. Give the discussion thread a title. I would suggest using a question as the title of the discussion to encourage others to respond. One example might be: What is the value of blogging in the classroom?
- 6. NOTE: Other discussion titles might focus on other Web 2.0 tools which we will be learning in the course, such as wikis, RSS feeds, podcast, and mash-ups such as Google Earth. You might also start a discussion on some aspect of pedagogy that doesn't focus on technology. Remember that it's not about the tools but how these tools can help us bring students, teachers and experts together into a dynamic learning environment.
- 7. Write an entry for your discussion. Entries can include just about any information. Here are some suggestions for writing a discussion post:
	- a. Define the tool or topic you want everyone to discuss.
	- b. Provide some information about why it is important to your classroom.

c. Include an example from your classroom to help people understand what you are talking about. d. Include information from an online article that helps to further define the topic and also lets your reader know that you have done your research. You might want to reference the article by Will Richardson "Building Your Personal Learning Network, which can be found at: <http://audio.edtechlive.com/cr20/BuildingYourOwnPLN.pdf> e. End by asking your reader a question to encourage a response from them.

- 
- 8. NOTE: Check your discussion thread and those of your colleagues in the Muscle Shoals group on a regular basis.